## **SCUBAPRO**

# CONNECTER UN SCUBAPRO® GALILEO 2 (G2), ALADIN SPORT MATRIX OU ALADIN H MATRIX À LOGTRAK PAR BLUETOOTH® LOW ENERGY (BLE)

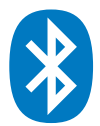

### **Depuis un appareil Apple iOS (iPhone/iPad)**

Votre iPhone/iPad doit fonctionner sous la version iOS 7 ou supérieure et être équipé de la technologie Bluetooth Low Energy (Bluetooth 4.0 et supérieur).

1. Installez l'application SCUBAPRO LogTRAK (disponible gratuitement sur l'Apple App Store) et assurez-vous d'avoir la mise à jour la plus récente.

#### **Note:**

Pour les appareils fonctionnant sous une version antérieure à iOS 7, l'application LogTRAK ne pourra pas être installée sur l'appareil.

- 2. Assurez-vous d'avoir activé la fonction Bluetooth de votre iPhone/iPad
- 3. Ouvrez l'application LogTRAK
- 4. Allumez votre ordinateur de plongée
- 5. Activez le mode appairage depuis le menu Bluetooth de votre ordinateur de plongée (Veuillez consulter le manuel de l'utilisateur de votre ordinateur de plongée pour plus de détails sur comment activer le mode appairage Bluetooth)
- 6. Dans le menu de l'application LogTRAK, sélectionnez "Connect".

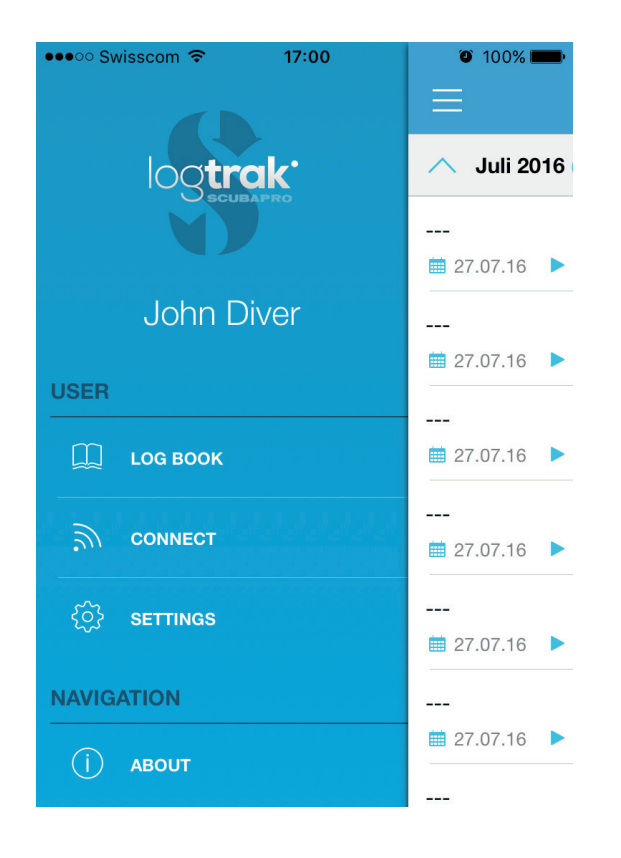

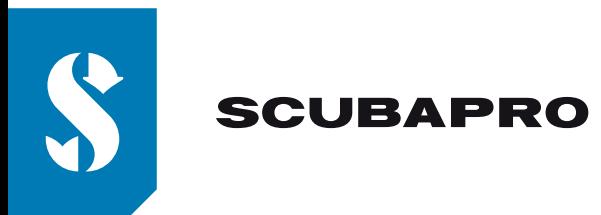

7. Votre iPhone/iPad va établir une connexion Bluetooth avec votre ordinateur de plongée.

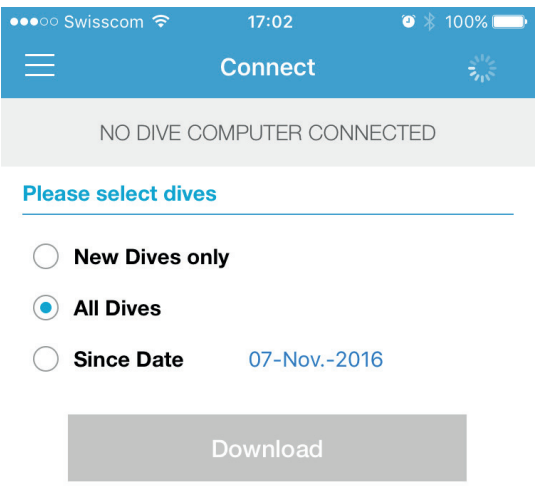

8. La première fois que vous allez connecter votre ordinateur de plongée à votre iPhone/iPad, vous devrez entrer le mot de passe à 6 chiffres qui s'affiche sur l'écran de votre ordinateur de plongée.

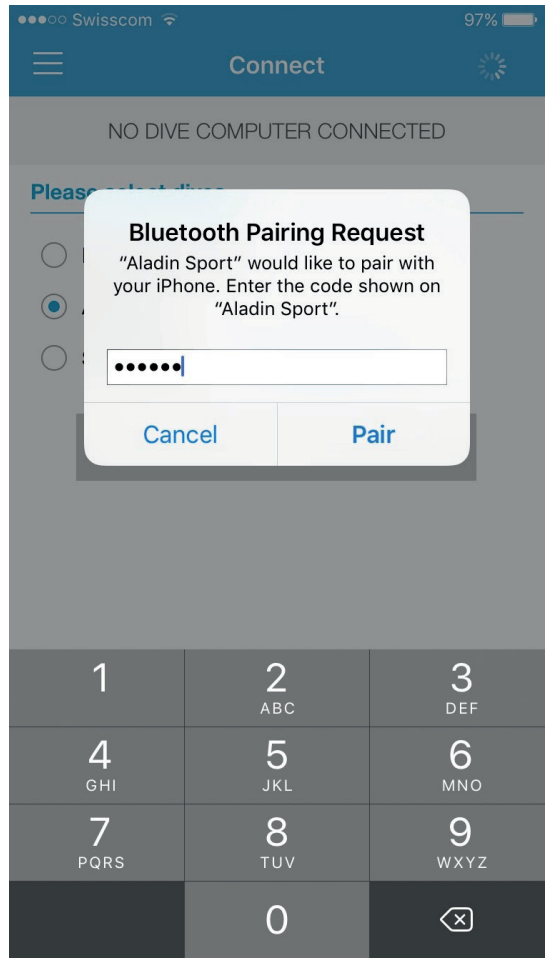

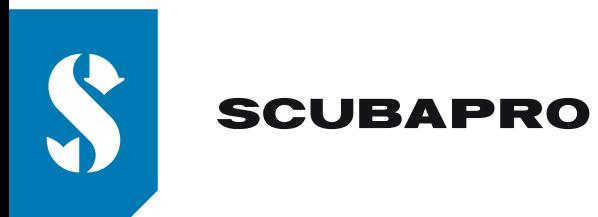

9. Saisissez le mot de passe à 6 chiffres et appuyer sur "Pair".

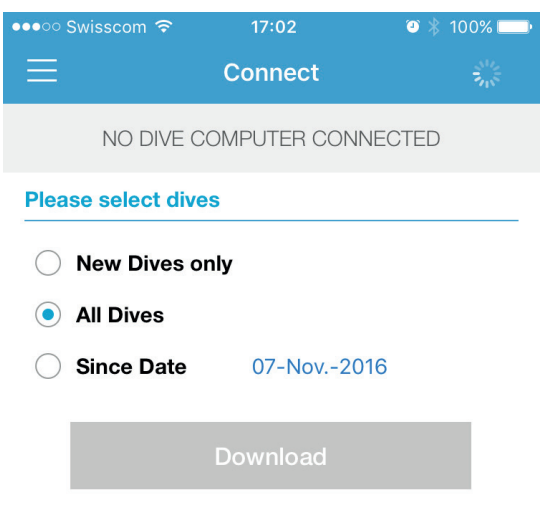

10. Lorsque vous recevez le message que la connexion est établie, appuyez sur "Download"

11. LogTRAK commence le téléchargement des plongées depuis votre ordinateur de plongée.

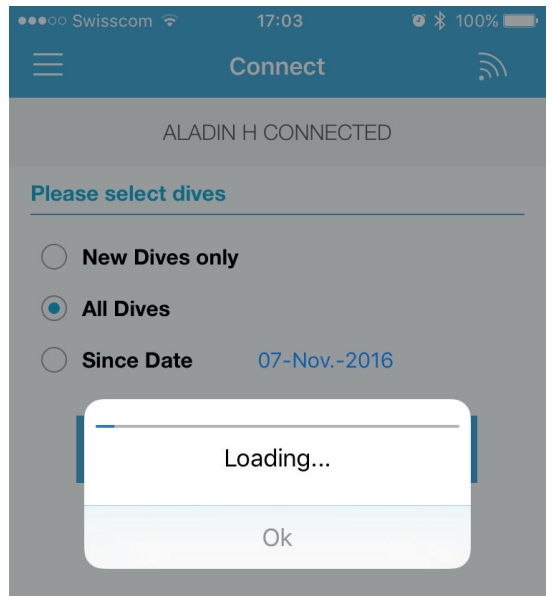

#### **Note:**

Tant que votre ordinateur de plongée est connecté à votre iPhone/iPad, le symbole de connexion: restera affiché à l'écran de votre ordinateur de plongée. **))** 

#### **En cas de problèmes de connexion:**

Dans certain cas, alors que vous avez déjà réussi à connecter votre ordinateur de plongée à votre iPhone/iPad par l'intermédiaire de l'application LogTRAK, il arrive que votre ordinateur de plongée n'arrive plus à se connecter à l'application LogTRAK. Cela peut par exemple se produire après une mise à jour de votre iPhone/iPad. Si cela devait arriver, vous devez simplement supprimer votre ordinateur de plongée de la liste des appareils Bluetooth appariés à votre iPhone/iPad. (Réglages \ Bluetooth \ Appareils associés) (Cela va supprimer les informations d'appairage enregistrées sur votre iPhone/iPad). Veuillez ensuite répéter la procédure ci-dessus à partir du point "2" pour apparier de nouveau votre ordinateur de plongée avec votre iPhone/iPad.